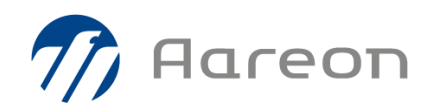

# **PREM'HABITAT 4.1**

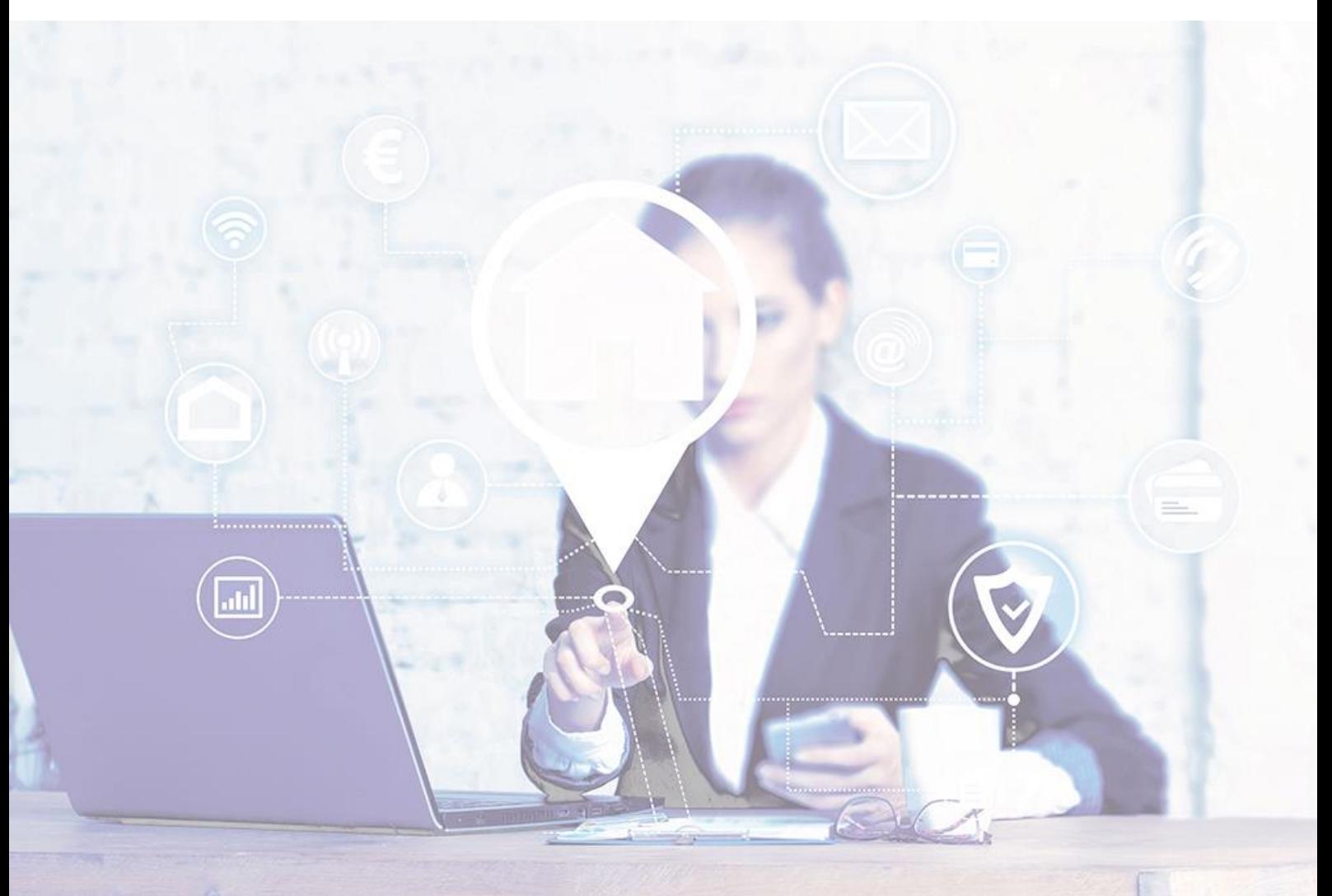

# **Synthèse - GDE**

# **Evolutions / Corrections**

RED, LAM, BPO - Octobre 2021

**4.1.004**

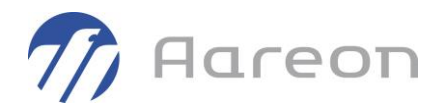

## **Sommaire**

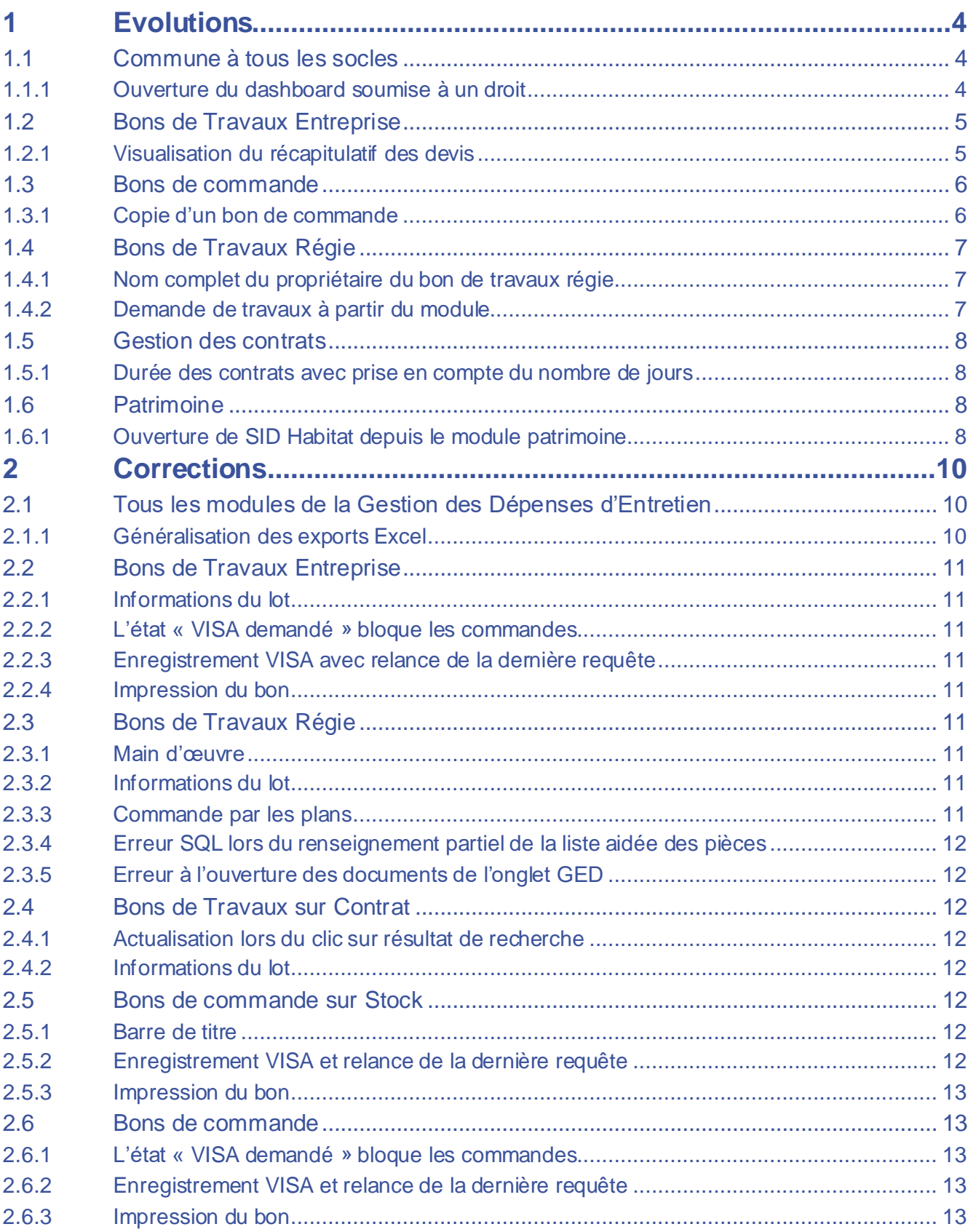

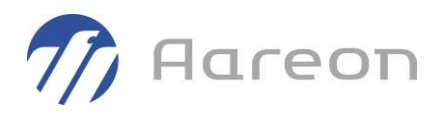

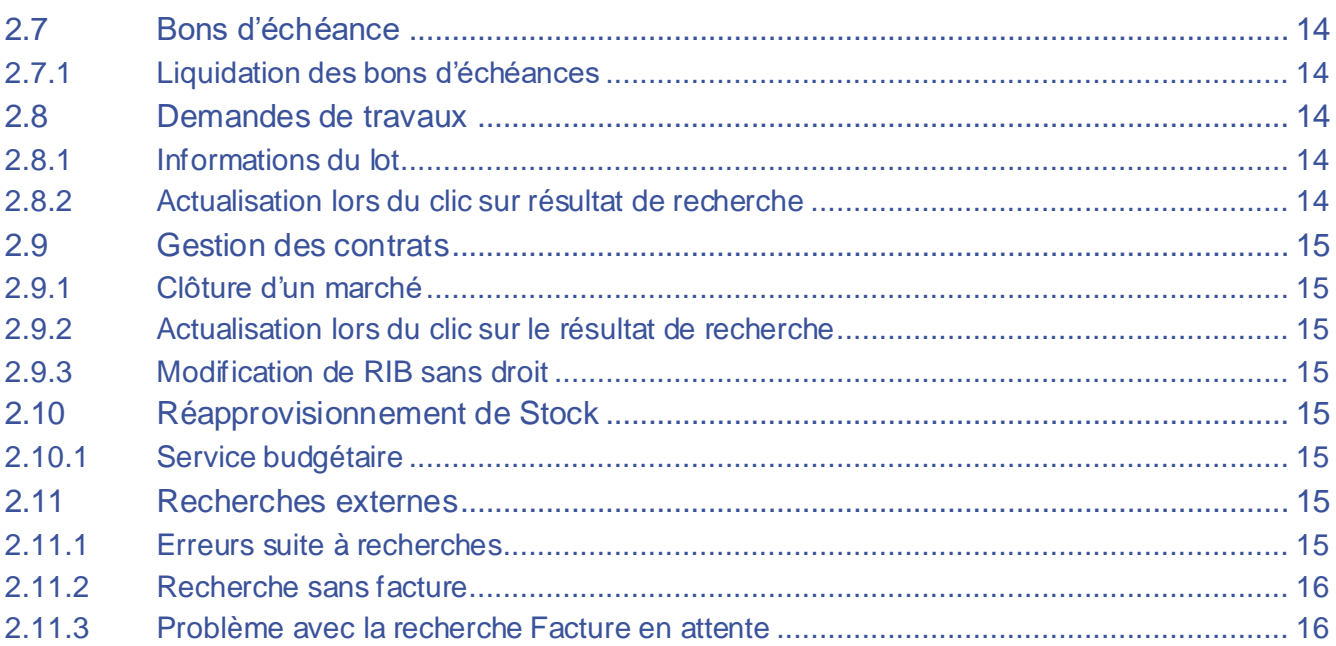

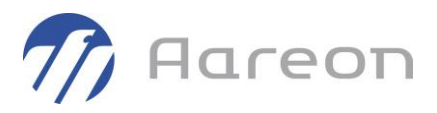

## <span id="page-3-0"></span>**1 Evolutions**

## <span id="page-3-1"></span>**1.1 Commune à tous les socles**

#### **1.1.1 Ouverture du dashboard soumise à un droit**

<span id="page-3-2"></span>**Gestion locative/ Administration/Gestion des droits**

L'ouverture du dashboard des indicateurs a été revue afin que celui-ci s'ouvre uniquement si l'utilisateur a au minimum un droit de lecture sur celui-ci.

Le paramétrage des droits utilisateurs sur le module s'effectue dans la gestion des droits :

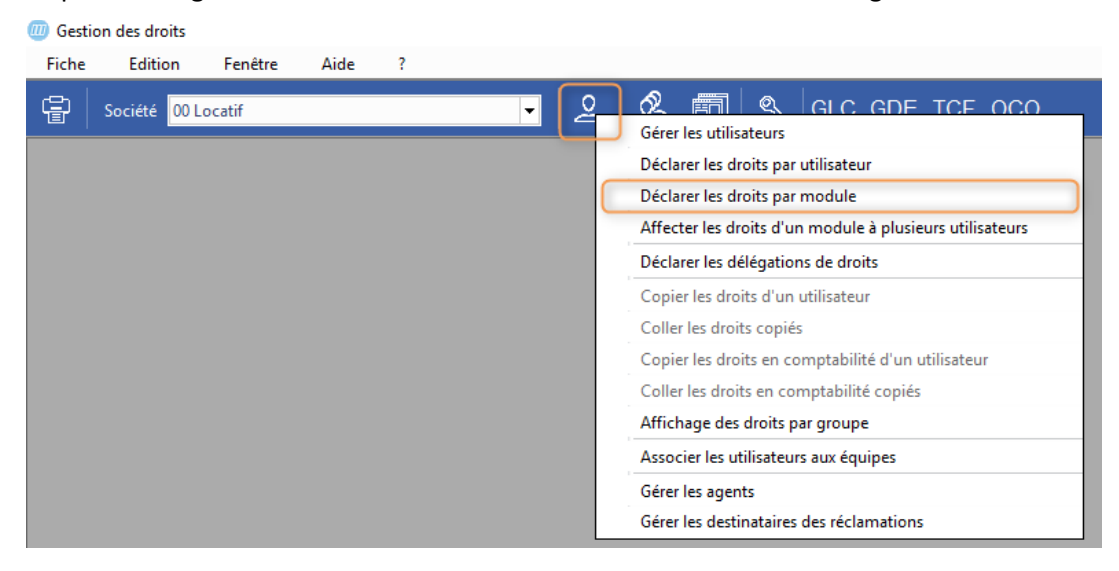

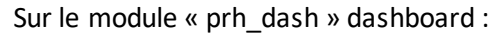

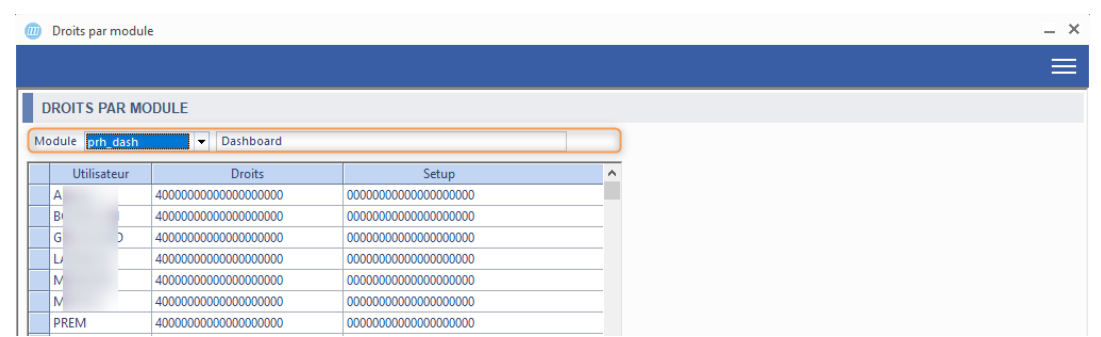

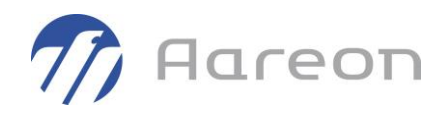

#### Attribution des droits pour l'utilisateur :

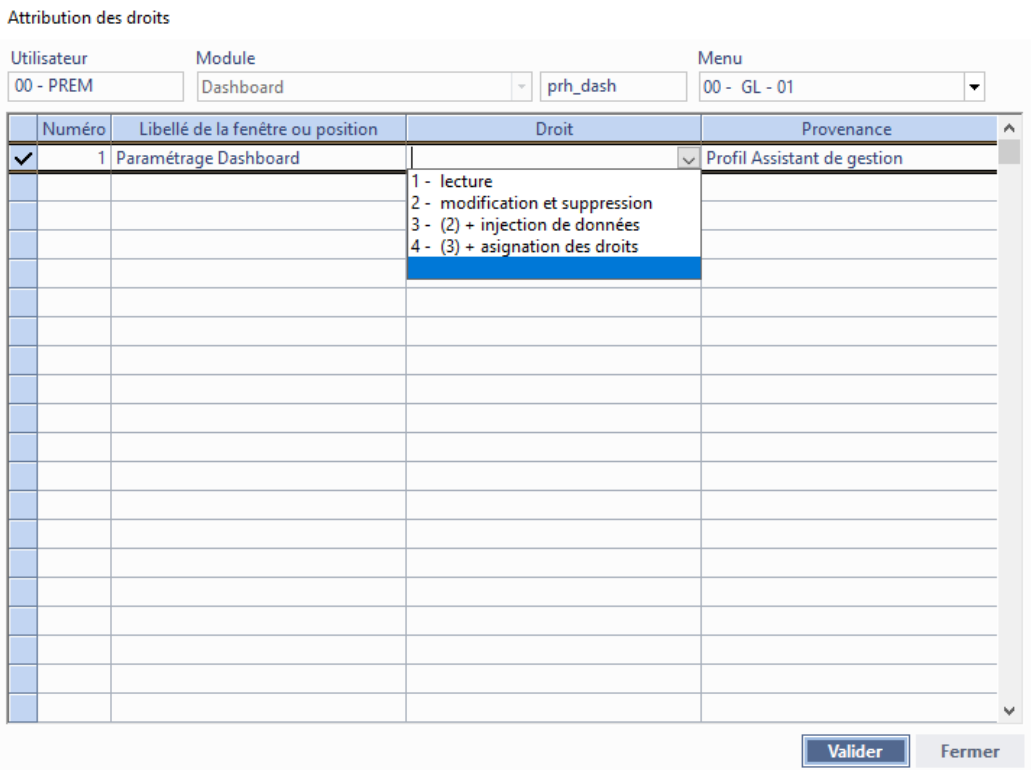

## **1.2 Bons de Travaux Entreprise**

<span id="page-4-1"></span><span id="page-4-0"></span>**Gestion des dépenses d'entretien/Entretien du patrimoine/B.T. Entreprise**

#### **1.2.1 Visualisation du récapitulatif des devis**

Dans le module bons de travaux entreprise, onglet 'Devis', une case à cocher 'Récapitulatif' a été ajoutée à l'interface.

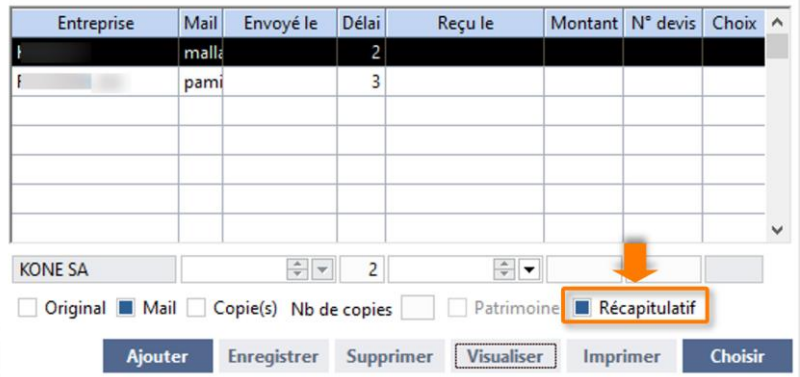

Elle permet lorsqu'elle est cochée, en cliquant sur le bouton 'Visualiser', d'afficher au format PDF un document récapitulant les demandes de devis pour le bon de travaux sélectionné.

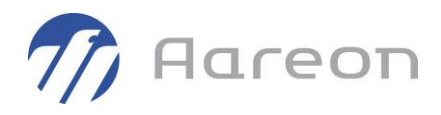

## **DEMANDES DE DEVIS**

N° 21100058

en date du 08.10.2019

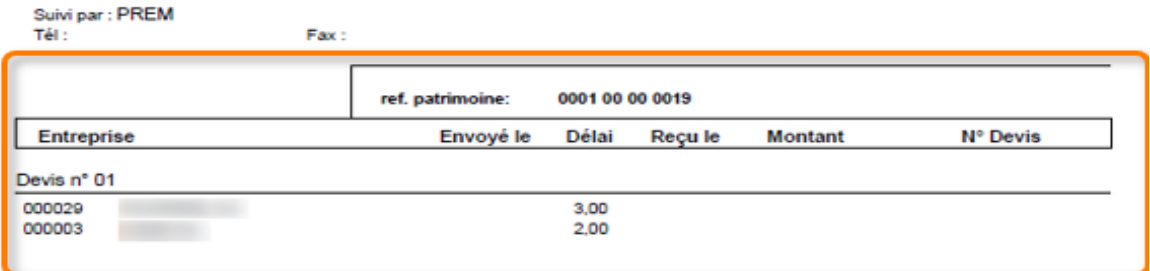

## **1.3 Bons de commande**

\*

<span id="page-5-1"></span><span id="page-5-0"></span>**Gestion des dépenses d'entretien/Exploitation/Bons de commandes simples**

#### **1.3.1 Copie d'un bon de commande**

Dans le module des bons de commande simple un bouton  $\overline{=}$  permettant la copie d'un bon de commande a été implémenté à l'interface.

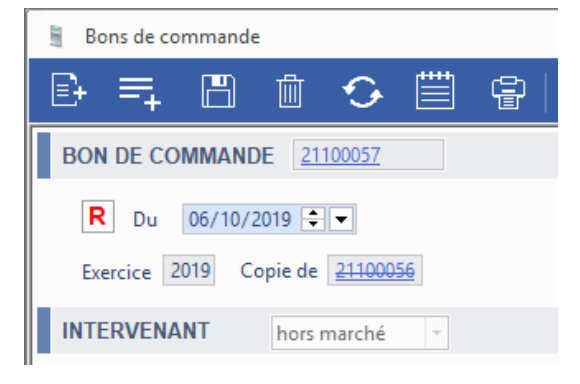

Il est désormais possible de créer un bon de commande simple en copiant un bon déjà existant.

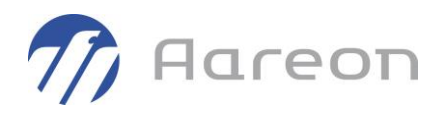

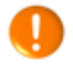

Lorsque l'imputation comptable est de code CO (CONSTRUCTION), il n'est pas possible de copier le bon de commande.

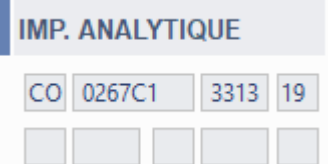

## **1.4 Bons de Travaux Régie**

<span id="page-6-1"></span><span id="page-6-0"></span>**Gestion des dépenses d'entretien/Entretien du patrimoine/B.T. Régie**

#### **1.4.1 Nom complet du propriétaire du bon de travaux régie**

Les initiales du propriétaire du bon de travaux régie font place au nom complet de ce dernier.

Exemple :

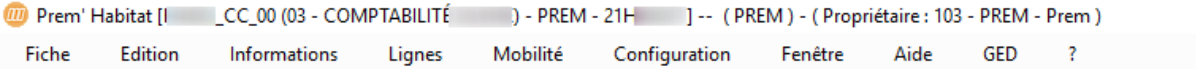

#### **1.4.2 Demande de travaux à partir du module**

<span id="page-6-2"></span>Auparavant l'onglet 'Demande' ne permettait que de consulter les demandes de travaux qui étaient créées depuis le module 'Demande de travaux'.

Désormais on peut créer des lignes de demandes, directement dans l'onglet 'Demande'.

A cet effet ont été ajoutés les boutons :

- Nouvelle
- Supprimer
- Valider
- Actualiser

Il est désormais possible de faire des demandes de travaux depuis le module en ajoutant des lignes à l'onglet Demande.

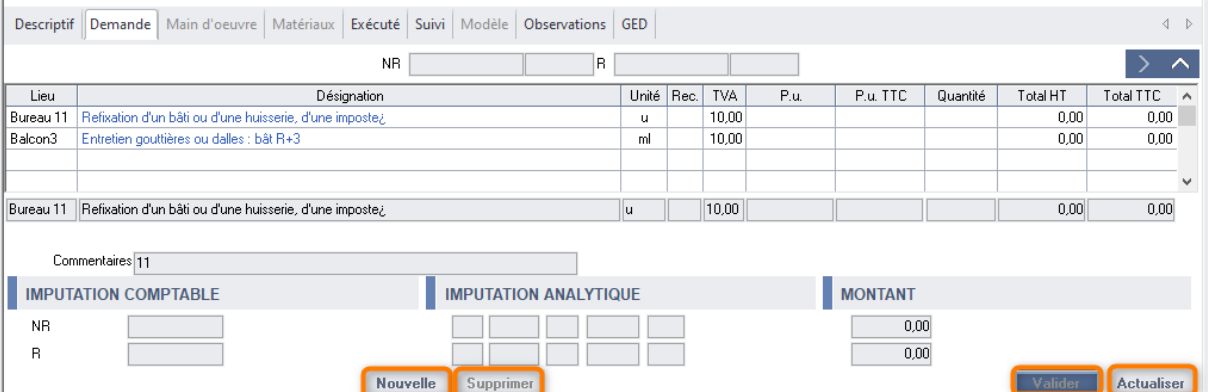

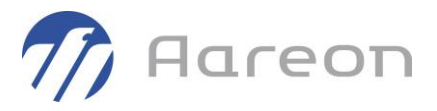

<span id="page-7-0"></span>Le fonctionnement est le même que pour l'onglet Exécuté.

## **1.5 Gestion des contrats**

<span id="page-7-1"></span>**Gestion des dépenses d'entretien/Marchés/Marchés et contrats**

#### **1.5.1 Durée des contrats avec prise en compte du nombre de jours**

Pour H4403 via la DI 186197

Le champ 'jours' aux durées des contrats a été ajouté, permettant ainsi d'avoir des dates plus précises, notamment les dates de fin de contrat.

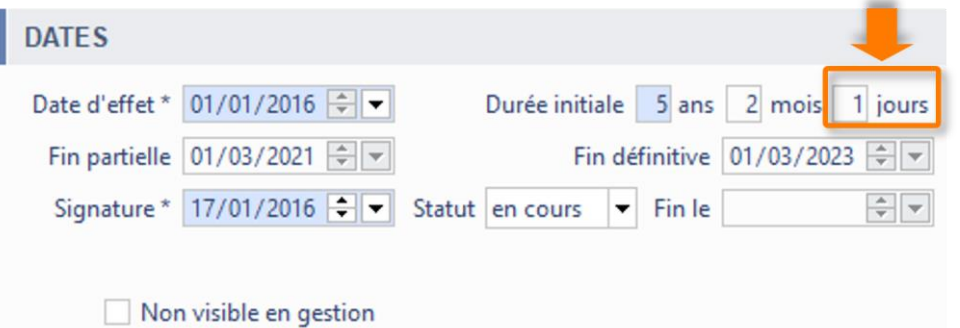

<span id="page-7-2"></span>Il est à noter que le champ date de fin devient accessible sauf si le contrat est clôturé.

## **1.6 Patrimoine**

<span id="page-7-3"></span>**Gestion Locative/Gestiondu patrimoine/Patrimoine**

#### **1.6.1 Ouverture de SID Habitat depuis le module patrimoine.**

Pour les clients disposant de produits BI (Business Intelligence), SID Habitat (Système d'Information Décisionnel) est accessible depuis la barre d'outils de la fenêtre patrimoine :

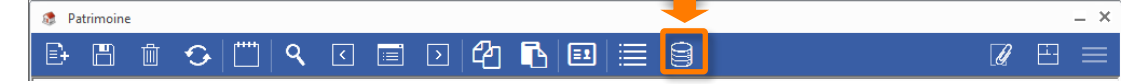

Si celui-ci n'est pas configuré une **[vidéo youtube](https://www.youtube.com/watch?v=UaeXW1c-skw)** expliquant son fonctionnement est ouverte.

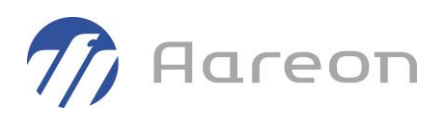

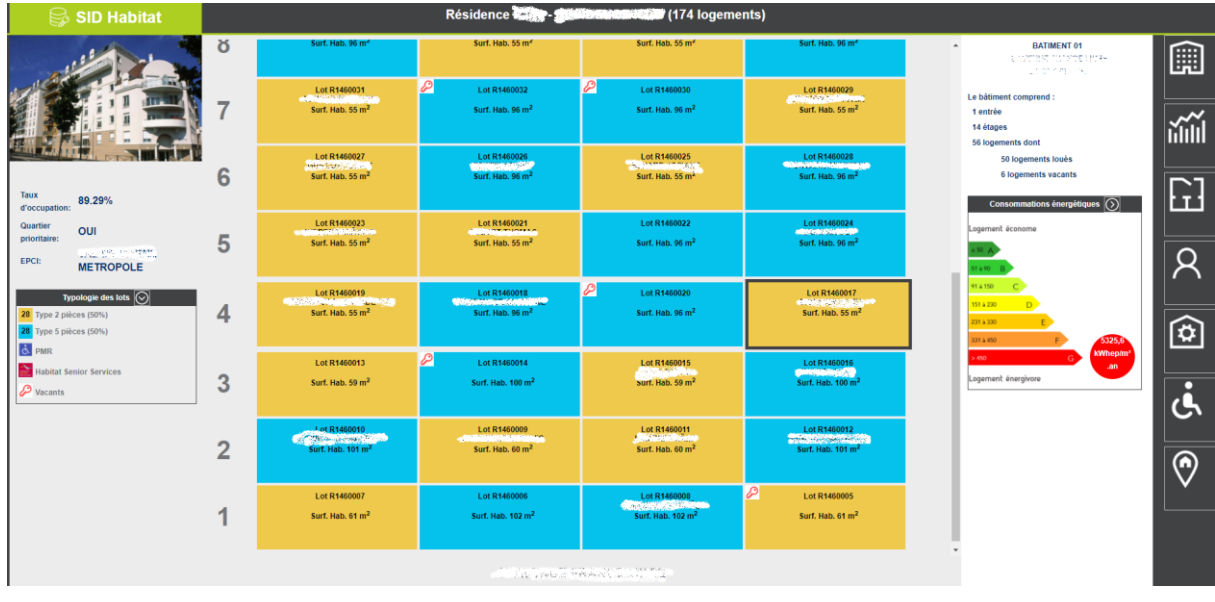

Pour toute information sur l'acquisition de nos solutions Business Intelligence vous pouvez vous reportez sur ce [lien](https://www.aareon.fr/_/SID_Habitat.96856.html) ou directement nous contacter par mail : **[fr-bi@aareon.fr](mailto:fr-bi@aareon.fr)**.

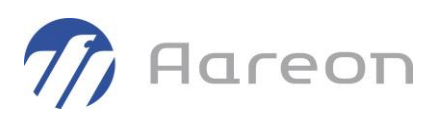

## <span id="page-9-0"></span>**2 Corrections**

## **2.1 Tous les modules de la Gestion des Dépenses d'Entretien**

<span id="page-9-2"></span><span id="page-9-1"></span>**Gestion des dépenses d'entretien/…/…**

#### **2.1.1 Généralisation des exports Excel**

L'export Excel a été étendu à un plus grand ensemble de tableaux que l'on peut rencontrer dans les modules.

#### **Exemple avec le tableau visible dans l'onglet 'Liquidé' d'un bon de travaux entreprise :**

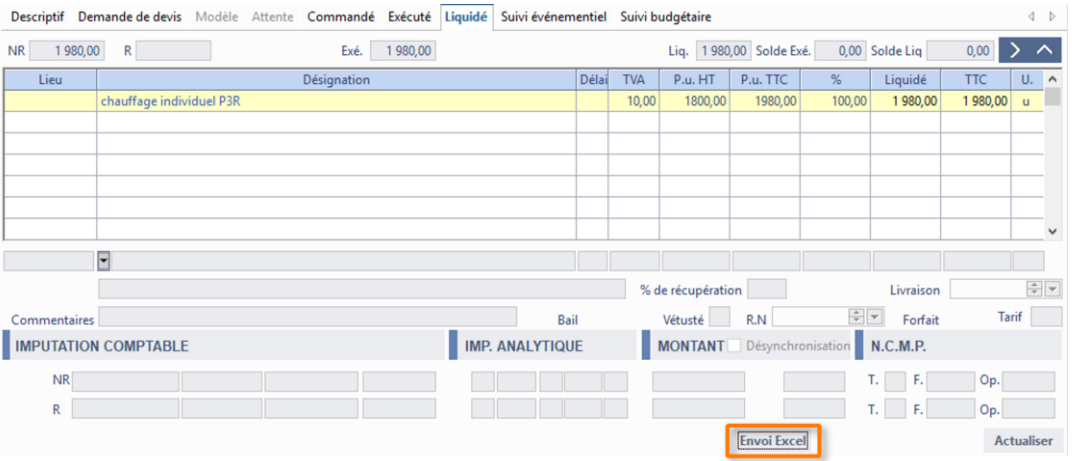

Suite à ce changement il est à noter que **certains tableaux ne se verront pas associer cette fonctionnalité**, il s'agit :

- Tous ceux des suivis évènementiels.
- Celui de l'écran Marchés/Marchés et contrats/Prestations forfaitaires (bon d'échéance)/Commandes/Intervenants

Il reste en attente pour le futur les tableaux disponibles sur les écrans suivants :

- Stocks/Bons de commande/Demande de devis
- Exploitation/
	- ➢ ./Bons de commande simples/Commandé
	- ➢ ./Bons de commande simples/Demande de devis
	- ➢ ./Reports des engagements/Bon à reporter
- Marchés/Marchés et contrats/Prestations forfaitaires (bon d'échéance)/Commandes/
	- ➢ ./Bons de commande
	- ➢ ./Suivi des commandes
	- ➢ ./Commandes/Budget(BP)
- Entretien du patrimoine
	- ➢ ./B.T. Régie/Demande
	- ➢ ./Demande de travaux/Demande de devis

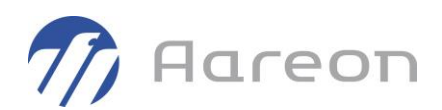

## **2.2 Bons de Travaux Entreprise**

<span id="page-10-1"></span><span id="page-10-0"></span>**Gestion des dépenses d'entretien/Entretien du patrimoine/B.T. Entreprise**

#### **2.2.1 Informations du lot**

<span id="page-10-2"></span>Les informations du lot ne s'affichaient plus dans la section dédiée au lot. Ceci a été corrigé.

#### **2.2.2 L'état « VISA demandé » bloque les commandes**

Il était possible de rajouter des commandes lorsque le VISA était en attente de validation.

<span id="page-10-3"></span>Désormais, lorsque le VISA est à l'état « Demandé à », les boutons de l'onglet Commande sont désactivés.

#### **2.2.3 Enregistrement VISA avec relance de la dernière requête**

<span id="page-10-4"></span>Lors de l'enregistrement d'un VISA, la dernière requête appelée s'activait en tâche de fond pouvant corrompre l'intégrité des données. Cette anomalie a été corrigée.

#### **2.2.4 Impression du bon**

<span id="page-10-5"></span>Il n'était plus possible d'imprimer un bon si la gestion des visas n'était pas paramétrée, ceci a été corrigé.

## **2.3 Bons de Travaux Régie**

<span id="page-10-6"></span>**Gestion des dépenses d'entretien/Entretien du patrimoine/B.T. Régie**

#### **2.3.1 Main d'œuvre**

Pour H6206

<span id="page-10-7"></span>Il était possible de saisir directement la quantité pour une main d'oeuvre alors que c'est indésirable dans le cas où elle est saisie par le renseignement du calendrier.

#### **2.3.2 Informations du lot**

<span id="page-10-8"></span>Les informations du lot ne s'affichaient plus dans la section dédiée au lot. Ceci a été corrigé.

#### **2.3.3 Commande par les plans**

#### Pour H2201

Un correctif a été amené à la commande par les plans, onglet commande, afin d'harmoniser son fonctionnement avec le module bons de travaux entreprise.

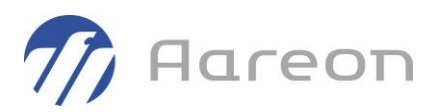

#### **2.3.4 Erreur SQL lors du renseignement partiel de la liste aidée des pièces**

<span id="page-11-1"></span><span id="page-11-0"></span>Lorsque la liste aidée de pièces n'était que partiellement renseignée cela provoquait une erreur SQL, désormais ce n'est plus le cas.

#### **2.3.5 Erreur à l'ouverture des documents de l'onglet GED**

Lorsqu'on souhaitait ouvrir un document depuis l'onglet GED, cela provoquait des erreurs rendant l'affichage des documents GED impossible. Ceci a été corrigé.

## **2.4 Bons de Travaux sur Contrat**

<span id="page-11-3"></span><span id="page-11-2"></span>**Gestion des dépenses d'entretien/Entretien du patrimoine/B.T. Contrat**

#### **2.4.1 Actualisation lors du clic sur résultat de recherche**

Lorsque l'on avait effectué une recherche depuis la fonctionnalité recherche disponible dans la barre latérale gauche de PRH, le clic sur le résultat de la recherche n'entrainait pas d'affichage des données dans la fenêtre principale. Cette anomalie a été corrigée.

#### **2.4.2 Informations du lot**

<span id="page-11-5"></span><span id="page-11-4"></span>Les informations du lot ne s'affichaient plus dans la section dédiée au lot. Ceci a été corrigé.

### **2.5 Bons de commande sur Stock**

<span id="page-11-6"></span>**Gestion des dépenses d'entretien/Stocks/Bons de commande**

#### **2.5.1 Barre de titre**

Pour H4301 via la DI 164727

<span id="page-11-7"></span>Le propriétaire de la commande n'était pas affiché dans la barre de titre, dorénavant il apparait correctement à l'emplacement prévu.

#### **2.5.2 Enregistrement VISA et relance de la dernière requête**

Lors de l'enregistrement d'un VISA, la dernière requête appelée s'activait en tâche de fond pouvant corrompre l'intégrité des données. Cette anomalie a été corrigée.

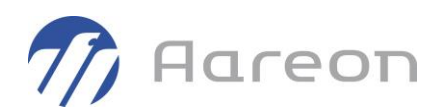

#### **2.5.3 Impression du bon**

<span id="page-12-1"></span><span id="page-12-0"></span>Il n'était plus possible d'imprimer un bon si la gestion des visas n'était pas paramétrée, ceci a été corrigé.

### **2.6 Bons de commande**

<span id="page-12-2"></span>**Gestion des dépenses d'entretien/Exploitation/Bons de commandes simples**

#### **2.6.1 L'état « VISA demandé » bloque les commandes**

Il était possible de rajouter des commandes lorsque le VISA était en attente de validation.

<span id="page-12-3"></span>Désormais, lorsque le VISA est à l'état « Demandé à », les boutons de l'onglet Commande sont désactivés.

#### **2.6.2 Enregistrement VISA et relance de la dernière requête**

<span id="page-12-4"></span>Lors de l'enregistrement d'un VISA, la dernière requête appelée s'activait en tâche de fond pouvant corrompre l'intégrité des données. Cette anomalie a été corrigée.

#### **2.6.3 Impression du bon**

Il n'était plus possible d'imprimer un bon si la gestion des visas n'était pas paramétrée, ceci a été corrigé.

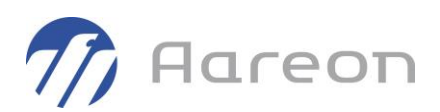

## **2.7 Bons d'échéance**

<span id="page-13-1"></span><span id="page-13-0"></span>**Gestion des dépenses d'entretien/Marchés/Bons d'échéance**

#### **2.7.1 Liquidation des bons d'échéances**

Pour H6206

**EACTUDES** 

Des messages d'erreurs s'affichaient à l'ouverture de la fenêtre de liquidation, rendant impossible la liquidation.

Liquidation du bon n° 21023039

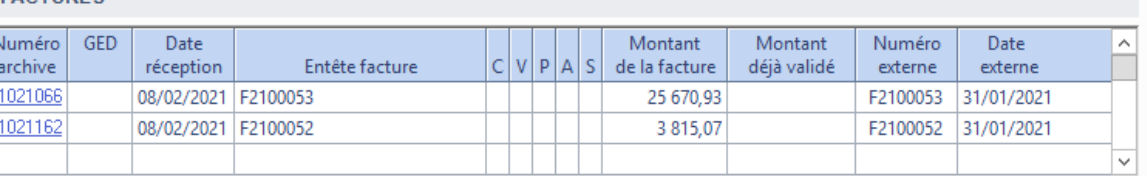

#### LIGNES DE BON DE COMMANDE A LIQUIDER

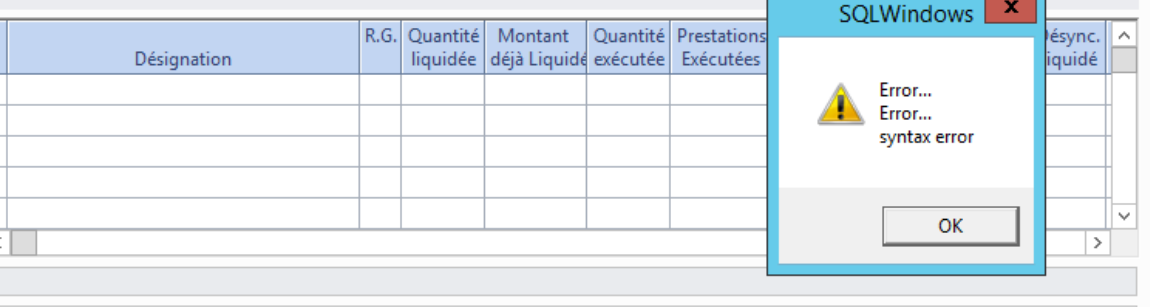

## **2.8 Demandes de travaux**

<span id="page-13-3"></span><span id="page-13-2"></span>**Gestion des dépenses d'entretien/Entretien du patrimoine/Demandes de travaux**

#### **2.8.1 Informations du lot**

<span id="page-13-4"></span>Les informations du lot ne s'affichaient plus dans la section dédiée au lot. Ceci a été corrigé.

#### **2.8.2 Actualisation lors du clic sur résultat de recherche**

Lorsque l'on avait effectué une recherche depuis la fonctionnalité recherche disponible dans la barre latérale gauche de PRH, le clic sur le résultat de la recherche n'entrainait pas d'affichage des données dans la fenêtre principale. Cette anomalie a été corrigée.

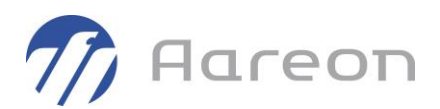

## **2.9 Gestion des contrats**

<span id="page-14-1"></span><span id="page-14-0"></span>**Gestion des dépenses d'entretien/Marchés/Marchés et contrats**

#### **2.9.1 Clôture d'un marché**

Pour H1601 via la DI 163075

<span id="page-14-2"></span>Impossibilité de clôturer un marché carla liste déroulante du champ « Statut » ne s'affichait pas. L'affichage de la liste déroulante a été corrigée.

#### **2.9.2 Actualisation lors du clic sur le résultat de recherche**

Lorsque l'on avait effectué une recherche depuis la fonctionnalité recherche disponible dans la barre latérale gauche de PRH, le clic sur le résultat de la recherche n'entrainait pas d'affichage des données dans la fenêtre principale. Cette anomalie a été corrigée.

#### **2.9.3 Modification de RIB sans droit**

<span id="page-14-3"></span>Dés lors qu'un utilisateur pouvait visualiser les RIB, il pouvait les modifier sans forcément que cela soit définit dans ses droits utilisateurs. La vérification des droits a été mise à jour pour ne plus permettre cette possibilité.

## **2.10 Réapprovisionnement de Stock**

<span id="page-14-5"></span><span id="page-14-4"></span>**Gestion des dépenses d'entretien/Stocks/Réapprovisionnement**

#### **2.10.1 Service budgétaire**

Pour H1101 via la DI 162980

<span id="page-14-6"></span>Le service budgétaire de l'utilisateur n'était pas ramené à la suite du compte budgétaire sur les lignes de réapprovisionnement

## **2.11 Recherches externes**

<span id="page-14-7"></span>**Gestion des dépenses d'entretien**

#### **2.11.1 Erreurs suite à recherches**

Selon certains profils d'utilisateurs, les recherches de bons pouvaient générer des instabilités et aboutir à des plantages applicatifs.

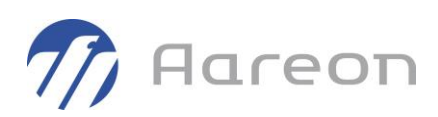

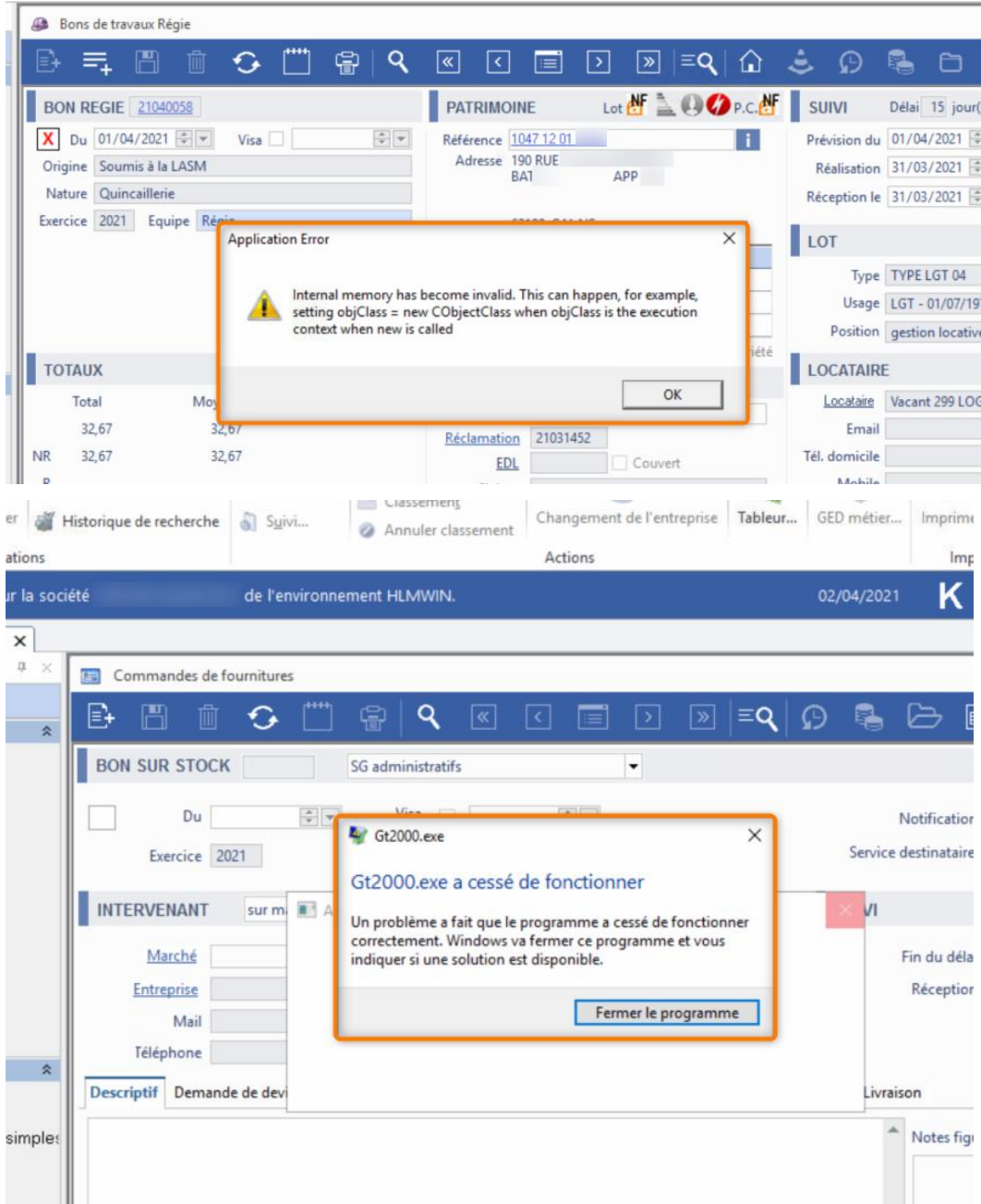

#### **2.11.2 Recherche sans facture**

<span id="page-15-1"></span><span id="page-15-0"></span>Lorsqu'on effectuait une recherche avec le critère « Sans facture » en filtre, on obtenait une erreur SQL, ceci a été corrigé.

#### **2.11.3 Problème avec la recherche Facture en attente**

Lorsqu'on effectuait une recherche sur les factures avec le critère « en attente » en filtre, on obtenait une erreur SQL, cette anomalie a été corrigée.